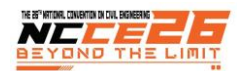

# **การประยุกต์ใช้แบบจ าลองสารสนเทศอาคารมิติที่ห้าส าหรับโครงการหมู่บ้านจัดสรร**

อภิชาต บัวกล้า<sup>เ</sup>, ชูพงษ์ อุ่นนันท์<sup>2</sup>, ปัณณพงศ์ กุลพัฒน์เศรษฐ<sup>3</sup>\* 1 อาจารย์คณะวิศวกรรมศาสตร์มหาวิทยาลัยพะเยา จ.พะเยา 2 นิสิตปริญญาโท คณะวิศวกรรมศาสตร์มหาวิทยาลัยพะเยา จ.พะเยา 3 อาจารย์คณะสถาปัตยกรรมศาสตร์และศิลปกรรมศาสตร์มหาวิทยาลัยพะเยา จ.พะเยา \*Corresponding author; E-mail address: Punnapong.ku@up.ac.th

#### **บทคัดย่อ**

ี แบบจำลองสารสนเทศอาคาร Building Information Modeling หรือ BIM เป็นกระบวนการที่บูรณาการการทำงานในขั้นตอนต่าง ๆ ของการออกแบบและการก่อสร้างอาคารโดยมีเป้าหมายเพื่อลดขั้นตอน ลดความซ้ำซ้อน ลดความขัดแย้งและลดปัญหาที่เกิดจากข้อมูลที่ เผิดพลาด การถอดปริมาณวัสดุเป็นอีกกระบวนการหนึ่งที่สำคัญที่ทำให้ทราบถึงต้นทุนของการก่อสร้างทั้งหมด โครงการที่มีความซับซ้อน ้แตกต่างกันส่งผลให้ความผิดพลาดในการคิดต้นทุนมากขึ้นตามไปด้วย บัจจุบันใช้บุคลากรในองค์กรในการคิดคำนวณ ซึ่งอาจเกิดความ ้ผิดพลาดที่มาจาก การขาดประสบการณ์ ความเข้าใจในการอ่านแบบก่อสร้าง หรือแหล่งข้อมูลด้านวัสดุอุปกรณ์ไม่เพียงพอ จึงทำให้ผลลัพธ์ มีความแตกต่างกัน การวิจัยครั้งนี้ผู้วิจัยมีวัตถุประสงค์ที่จะศึกษาเปรียบเทียบระหว่างรูปแบบเดิมและรูปแบบที่ใช้ข้อมูลสารสนเทศการถอด ้ ปริมาณวัสดุและการประมาณราคาสำหรับโครงการหมู่บ้านจัดสรร เพื่อทราบถึงข้อดี ข้อเสีย และลดความผิดพลาดต่างๆ โดยมีขั้นตอนดังนี้ 1)เก็บข้อมูลวัสดุ ปริมาณ และราคา จริงในการก่อสร้าง 2)ใส่ข้อมูลต่างๆในสารสนเทศของแบบจำลอง 3)ถอดปริมาณวัสดุพร้อมราคา และ นำผลมาเปรียบเทียบกับการทำงานรูปแบบเดิม 4)ตรวจสอบปริมาณวัสดุการก่อสร้างภายในแบบจำลองจากเทคโนโลยี VR 5)วิเคราะห์และ สรุปผล จากการวิจัยพบว่าการประยุกต์ใช้แบบจำลองสารสนเทศอาคารมิติที่ห้าสำหรับโครงการหมู่บ้านจัดสรร ทำให้การถอดปริมาณวัสดุ และการคิดต้นทุนในโครงการบ้านจัดสรรมีข้อผิดพลาดน้อยมากหรือไม่มีเลย รวมทั้งมีความสะดวก รวดเร็วในการใช้งาน

*ค ำส ำคัญ: แบบจ ำลองสำรสนเทศอำคำรมิติที ่ห้ำ, กำรถอดปริมำณวัสดุ, กำรประมำณรำคำ, กำรจ ำลองสภำพแวดล้อมโดยผ่ำนกำรรับรู้จำก กำรมองเห็น, โครงกำรหมู่บ้ำนจัดสรร*

#### **Abstract**

 Building information modeling, or BIM, is a process that integrates various phases of building design and construction with the goal of reducing these steps. Reduce redundancy reduce conflicts and reduce problems caused by inaccuracies. Removing the material quantity is another important process in which the total cost of construction is realized. Projects with different complexity result in more costing mistakes. Currently, personnel in the organization are used to calculate which may have caused an error that came from inexperience reading comprehension of construction drawings or inadequate material resources thus resulting in different results. In this research, the researcher aims to study the comparison between the original and the informationbased model, material quantity extraction and cost estimation for the housing project. To know the pros and cons and reduce mistakes. With the following steps 1) Collect dataof materials, quantities and prices. 2) Put the information in the model information. 3) Take off material quantity with price. And the results are compared. 4) Inspect the quantity of construction materials within the model from VR technology 5) Analyze and summarize the results. the research, it was found that the fifth dimension of the building information model for the housing estate. This makes removing material quantity and costing in housing projects with little or no errors. Including convenience quick to use.

*Keywords: Building Information Modeling 5D, Quantities take off, Cost Estimate, Virtual reality, Housing estate*

**1. บทน า**

การถอดปริมาณวัสดุเป็นกระบวนการที่ใช้ในงานก่อสร้างมี ความส าคัญอย่างมากกับโครงการที่จะต้องมีการตัดสินใจในการ ลงทุนและการกำหนดต้นทุนของวัสดุที่ใช้กับการก่อสร้างใน โครงการต่าง ๆ ถือเป็นปัจจัยหนึ่งที่มีการใช้อย่างแพร่หลาย ซึ่ง ลักษณะที่ซับซ้อนของโครงการและความผิดพลาดที่อาจเกิดขึ้น ระหว่างการดำเนินงานของโครงการก่อสร้าง ทำให้เกิด ึงบประมาณที่ไม่แน่นอน เช่น เงินทุนที่จะนำมาพัฒนา รวมไปถึง

ึการควบคุมค่าใช้จ่ายและกำหนดการในการดำเนินโครงการ ที่ ไม่สามารถคาดการณ์ได้

ปัจจุบันการประมาณราคามีการใช้บุคคลในองค์กรต่าง ๆ ใน การคำนวณซึ่งอาจทำให้เกิดข้อผิดพลาดในการประมาณราคา ขององค์กรนั้น ๆ เช่น ความเข้าใจในการอ่านแบบก่อสร้าง และ แหล่งข้อมูลด้านวัสดุและอุปกรณ์ไม่เพียงพอ ทำให้ผลการ ค านวณของแต่ละองค์กรมีความแตกต่างกัน รวมทั้งใช้ระยะ เวลานานในการประมาณราคา

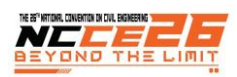

่ ในงานวิจัย เรื่อง การประยุกต์ใช้แบบจำลองสารสนเทศ อาคารมิติที่ห้าที่เน้นเรื่องของการถอดปริมาณวัสดุและการ ประมาณราคาสำหรับโครงการหมู่บ้านจัดสรร นั้นผู้วิจัยได้ทำ การเปรียบเทียบการถอดปริมาณวัสดุ ระหว่างการประมาณ ราคาในรูปแบบเดิมและรูปแบบที่ใช้ข้อมูลสารสนเทศจาก โปรแกรม Autodesk Revit นอกจากนั้นยังน าเทคโนโลยี Virtual reality (VR) มาใช้ในการตรวจสอบข้อผิดพลาดในการถอด ปริมาณวัสดุ ทำให้เกิดการจำลองภาพ 3D เสมือนจริงได้อย่าง ชัดเจน ช่วยลดเวลาในการทำงานและมีความแม่นยำ นอกจากนั้นยังเกิดความเข้าใจกันระหว่างสถาปนิก วิศวกร ผู้รับเหมาก่อสร้าง ช่วยลดเวลาในการแก้ไขหรือเปลี่ยนแปลง แบบก่อสร้าง ท าให้โครงการก่อสร้างเสร็จตามระยะเวลาที่ กำหนด

# **วัตถุประสงค์ของการศึกษา**

1. เพื่อศึกษาเปรียบเทียบระหว่างรูปแบบเดิมและรูปแบบที่ ใช้ข้อมูลสารสนเทศการถอดปริมาณวัสดุและการประมาณราคา ส าหรับโครงการหมู่บ้านจัดสรร

2. เพื่อศึกษาเทคโนโลยี Virtual reality (VR) มาใช้ในการ ตรวจสอบข้อผิดพลาดในการถอดปริมาณวัสดุ

### **2. ทบทวนวรรณกรรม**

# **2.1 Building Information Modeling (BIM)**

แบบจำลองสารสนเทศอาคารหรือ BIM เป็นกระบวนการ (Process) ไม่ใช่ซอฟต์แวร์(Software) ซึ่งมีเป้าหมายเพื่อที่จะ ิบูรณาการการทำงานในขั้นตอนต่าง ๆ ของการออกแบบและ การก่อสร้างอาคารสถาปัตยกรรมโดยมีเป้าหมายเพื่อลดขั้นตอน ลดความซ ้าซ้อนลดความขัดแย้งและลดปัญหาอันเกิดมาจาก ข้อมูลที่ผิดพลาดอันเกิดขึ้นจากกระบวนการทำงานในลักษณะ ้ เดิมดังนั้นแบบจำลองสารสนเทศอาคารหรือ BIM เป็นการวาง กระบวนการเริ่มตั้งแต่การโจทย์ของโครงการการออกแบบ แนวคิดของโครงการไปจนถึงขั้นตอนการพัฒนาเพื่อนำไปสู่แบบ ส าหรับงานก่อสร้างและการควบคุมการก่อสร้างไปจนถึงการ ดูแลและบำรุงรักษาอาคารภายหลังจากที่อาคารนั้นสร้างเสร็จ ี แล้ว โดยกระบวนการของ BIM นั้นจะมีการสร้างแบบจำลองหรือ โมเดล 3 มิติ(Building Model) ที่ประกอบด้วยข้อมูลสารสนเทศ (information) ขึ้นมาเพื่อใช้สำหรับบูรณาการกระบวนการทำงาน ที่กล่าวมาทั้งหมดเข้าด้วยกันดังรูปที่ 1 [1]

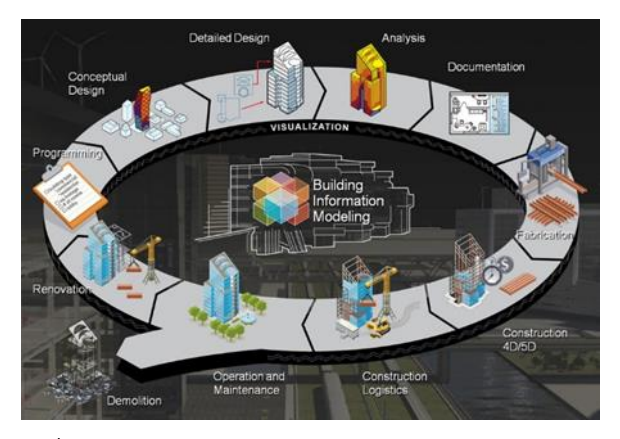

รูปที่1 Building Information Modeling

### **2.2 กระบวนการท างานของ BIM 7 มิติ**

 2.2.1. Architects/Engineers/Factory (3D BIM) ซึ่งเป็นการโมเดลกายภาพของอาคารเป็นหลัก เพื่อให้ ท างานตามหน้าที่ของผู้ออกแบบโดย BIM นี้ประกอบด้วย Architectural BIM สำหรับโมเดลสถาปัตยกรรมและStructural BIM โมเดลโครงสร้างอาคาร และ MEP BIM (Mechanical, Electrical, Plumbling)

### 2.2.2. Contractors (4D and 5D BIM)

 Scheduling (4D BIM) โมเดลการวางแผนงานก่อสร้าง เป็น การนำเอาข้อมูลมาจาก Estimating BIM มากำหนด Zone การ ท างาน ท าให้วางแผนงานได้รวดเร็ว ท าให้ง่ายในการติดตาม และควบคุมงาน โดยอาจเรียกวิธีนี้ว่า Model Based Scheduling ซึ่งสามารถให้แสดงเป็น Bar Chart ได้ทันทีและยังได้ประโยชน์ ด้วยน าโมเดลนี้มาสร้างเป็นภาพเคลื่อนไหวขณะก่อสร้าง เรียกว่า 4D Scheduling

 Estimating BIM (5D BIM) โมเดลการประมาณราคา ก่อสร้างโดยการนำเอาไฟล์ทั้ง 3 ระบบของ Infra structure BIM ้มาทำการถอดปริมาณวัสดและแรงงาน ซึ่งโปรแกรมจะทำการ ค านวณทั้งโมเดลได้ทันทีโดยหากมีการแก้ไขโมเดลอาคาร ภายหลัง ราคาจะปรับปรุงให้อัตโนมัติ และทำให้สามารถ ตรวจสอบความถูกต้องของข้อมูลย้อนหลังได้ง่าย และแม่นยำ เพราะสามารถมองเห็นได้ด้วยภาพ 3 มิติโมเดล Estimating BIM นี้เกิดประโยชน์โดยตรงกับผู้ประมาณราคาก่อสร้าง (Estimator) ผู้รับเหมาก่อสร้าง (Contractors) และที่ปรึกษา ควบคุมโครงการ หรือเจ้าของโครงการในกรณีที่ทำงานครบวงจร

# 2.2.3. Project Owners (6D and 7D)

ี่ ซึ่งเป็นการนำเอาโมเดลอาคารมาต่อเชื่อมกับข้อมูลการ บริหารสิ่งอำนวยความสะดวกองค์กร (Sustainability 6D BIM และ Facilities Management 7D BIM) กระบวนการทำงานของ BIM ทั้ง 7 มิติแสดงดังรูปที่2 [2]

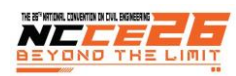

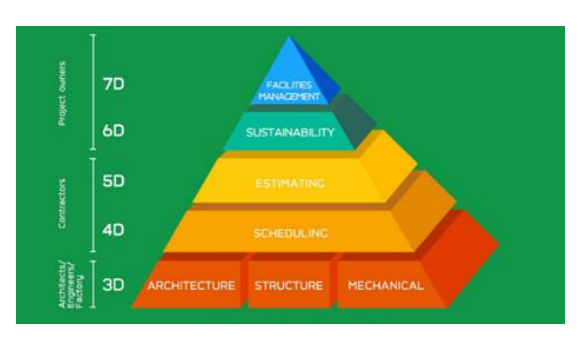

รูปที่2 BIM 7 มิติ

 **2.3 โ ป ร แ ก ร ม Autodesk Revit แ ล ะ ห ลั ก ก า ร ประยุกต์ใช้BIM ในกระบวนการถอดปริมาณ** 

 Autodesk Revit เป็นซอฟต์แวร์ที่ช่วยออกแบบงานด้าน อาคารโดยเฉพาะ โดยใช้หลักการสร้างระบบจำลองสารสนเทศ อาคารหรือการสร้างรูปแบบจำลองข้อมูลของอาคาร (Building Information Modeling : BIM) สามารถใช้โปรแกรมเดียวกันใน การท างาน และยังสามารถ Combine แบบได้อ ย่ างมี ี ประสิทธิภาพ รวมถึงการส่งต่องานไปให้ฝ่ายทำงานต่าง ๆ ที่ เกี่ยวข้อง เช่น ผู้รับเหมางานอาคารระบบต่าง ๆ ผู้ออกแบบ เจ้าของงาน และที่ปรึกษาโครงการ เป็นต้น โดยที่ผู้ที่เกี่ยวข้อง ทั้งหมดจะได้รับข้อมูลที่มีการอัพเดทตลอดเวลาซึ่งทาง Autodesk มี Software รองรับการทำงานไว้ได้ทั้งหมด

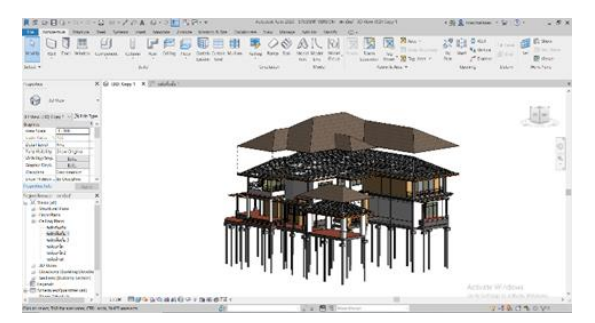

รูปที่3 โปรแกรม Autodesk Revit

 จากการศึกษาบทความและงานวิจัยที่เกี่ยวข้องพบว่ามี หลายองค์กรได้นำโปรแกรม Autodesk Revit ได้เข้าไปใช้ใน ึกระบวนการของงานก่อสร้างเป็นจำนวนมาก จึงส่งผลให้เกิด ประโยชน์หลายๆด้าน ซึ่งได้ไปศึกษาบทความและงานวิจัย 5 บทความ ดังนี้

 ณรงค์ศักดิ์ นิ่มนวล และอิทธิพล ศิริสวัสดิ์(2560) ท าการศึกษาการประยุกต์ใช้แบบจ าลองสารสนเทศในงานเหล็ก เสริมของระบบชิ้นส่วนคอนกรีตสำเร็จรูป ผลจากการวิจัยพบว่า ในส่วนของการนำแบบจำลองสารสนเทศมาใช้ในงานเหล็กเสริม ้ช่วยอำนวยความสะดวกรวดเร็ว และลดปัญหาความไม่ชัดเจน ของแบบก่อสร้าง [5]

 วิภาวีแป้นจุลสีและอุดมวิทย์ไชยสกุลเกียรติ(2563) ท าการศึกษาการเปรียบเทียบประสิทธิภาพการใช้เทคโนโลยี สารสนเทศอาคารกับโครงการก่อสร้างจริง ซึ่งบทความฉบับนี้มี จุดประสงค์หลักเพื่อศึกษาประสิทธิภาพของแบบจำลอง เทคโนโลยีสารสนเทศอาคาร (Building Information Modeling : BIM) ในการเข้ามาประยุกต์หรือแทนที่แผนกสำรวจปริมาณงาน (Quantity Surveyor) โดยเป็นกระบวนการสร้างแบบจำลอง อาคาร ในระบบ 3 มิติและสามารถถอดข้อมูลปริมาณงาน ก่อสร้างที่เกิดขึ้นในโครงการก่อสร้างได้โดยใช้ในการประมาณ ราคาต้นทน ผลการวิจัยจะทำการนำเสนอ ได้แก่ ผลการเทียบ ปริมาณงานโครงสร้าง ผลการเทียบระยะเวลาในการดำเนินการ ถอดปริมาณงาน และผลการเทียบจำนวนบุคคลากรในการถอด ปริมาณงาน [6]

ถิรพัฒน์ สุขเจริญ (2560) ทำการศึกษาการนำเทคโนโลยี สารสนเทศอาคารมาใช้ในการก่อสร้าง อุปสรรคและ ประสิทธิภาพในการประมาณวัสดุแบบจำลองเทคโนโลยี สารสนเทศอาคาร (BIM) จึงมีจุดมุ่งหมายเพื่อทำการศึกษา ประสิทธิภาพและอปสรรคของ BIM ด้วยการเปรียบเทียบกับ วิธีการแบบดั้งเดิมในระบบ 2 มิติโดยมีวัตถุประสงค์หลักคือ ส ารวจความเห็นของผู้ใช้งานและศึกษาข้อดีข้อเสียการประยุกต์ ใช้ระบบสารสนเทศอาคารในการคิดปริมาณงานก่อสร้าง โดยใช้ เทคโนโลยีคอมพิวเตอร์ในการเขียนแบบเพื่อสื่อสารให้เกิดความ เข้าใจในการก่อสร้างอาคาร โดยแบ่งเป็น CAD ในระบบ 2 มิติ และ CAD ในระบบ 3 มิติ [7]

# **3. ระเบียบวิธีวิจัย**

การถอดปริมาณวัสดุโดยกระบวนการของ 5D BIM ซึ่งทำ ด้วยโปรแกรม Autodesk Revit ซึ่งมีรายละเอียดวิธีการ

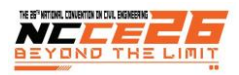

# ดังรูปที่ 4 และมีรายละเอียดการดำเนินงาน ดังนี้

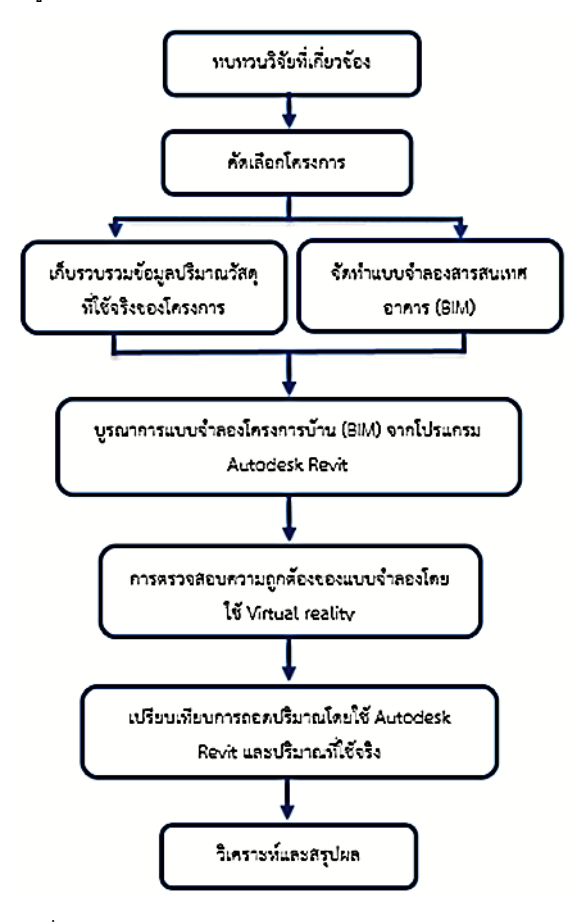

รูปที่ 4 flowchart การดำเนินงาน

3.1 ศึกษาเอกสาร บทความ และงานวิจัยที่เกี่ยวข้อง

ท าการศึกษาเอกสาร บทความและงานวิจัยที่เกี่ยวข้อง

 3.1.1. ศึกษาเกี่ยวกับกระบวนการของ Building Information Modeling (BIM) รวมไปถึงการทำความเข้าใจ เกี่ยวกับมิติของ BIM ต่าง ๆ

 3.1.2. ศึกษาวิธีการใช้งานของโปรแกรม Autodesk Revit ยกตัวอย่าง เช่นการสร้างโมเดลบ้านดังรูปที่ 5 รูปที่ 6 และ การสร้าง Family ดังรูปที่ 7

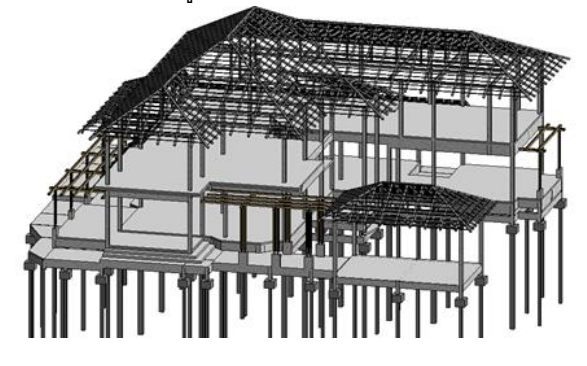

รูปที่ 5 structure Model

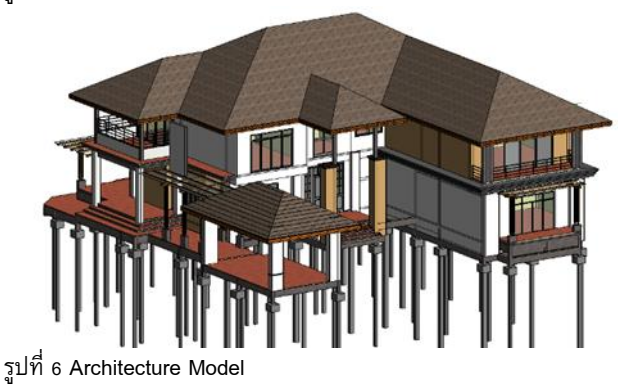

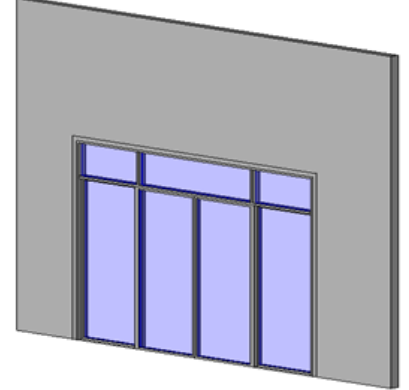

รูปที่ 7 Family windows

 3.1.3. ศึกษาวิธีการคิดในการถอดปริมาณด้วยวิธีการ ต่าง ๆ ยกตัวอย่าง เช่น การถอดปริมาณด้วยโปรแกรม Autodesk Revit ดังรูปที่ 8

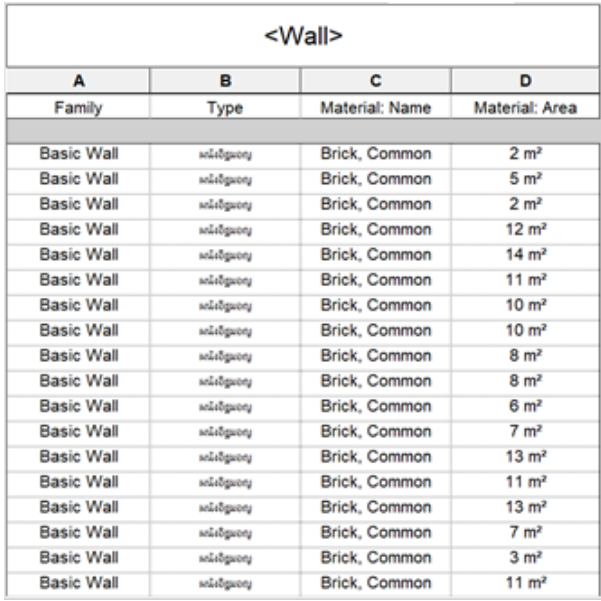

รูปที่8 ถอดปริมาณวัสดุ

3.2 คัดเลือกโครงการ

การคัดเลือกโครงการที่จะนำมาศึกษาจะใช้หลักเกณฑ์การ

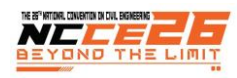

คัดเลือก ดังนี้ ต้องเป็นบ้านที่ทำการก่อสร้างจริงและมีพื้นที่ใช้ สอยมากกว่า 200 ตารางเมตรขึ้นไป เป็นโครงสร้างคอนกรีต เสริมเหล็ก โดยบ้านที่นำมาถอดแบบจะถอดเฉพาะงาน โครงสร้างและงานสถาปัตยกรรม

 3.3 เก็บรวบรวมข้อมูลปริมาณวัสดุที่ใช้จริงของโครงการ โครงการที่นำมาทดลองนี้เป็นโครงการที่สร้างจริงไปแล้ว เพื่อจะได้เห็นข้อมูลจริงมาเปรียบเทียบกับข้อมูลที่ได้จาก โปรแกรม ดังนั้นค่าวัสดุที่นำมาใช้จะเป็นข้อมูลที่สมบูรณ์

3.4 จัดทำแบบจำลองสารสนเทศอาคาร (BIM)

การสร้างแบบจำลองสารสนเทศอาคาร ผู้วิจัยเลือกใช้ โปรแกรม Autodesk Revit เนื่องจากเป็นโปรแกรมที่สามารถ สร้างแบบจำลองได้ทั้งใน ส่วนของงานโครงสร้าง งาน ี สถาปัตยกรรม ซึ่งการจำลองโมเดลในโปรแกรม Autodesk Revit ดังรูปที่ 9-11 ต้องกำหนด ชนิดวัสดุ อย่างชัดเจนเพื่อให้ ง่ายต่อการถอดปริมาณ

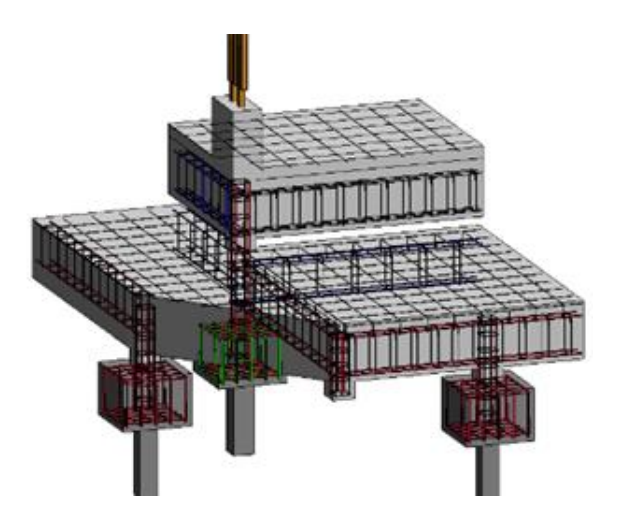

รูปที่9 รูปตัดใส่เหล็กพื้น

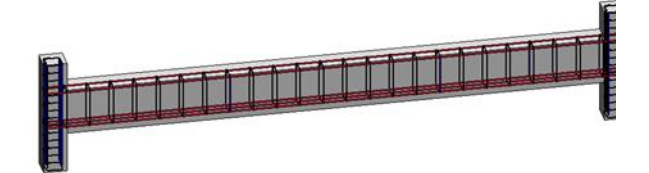

รูปที่10 รูปตัดใส่เหล็กคาน

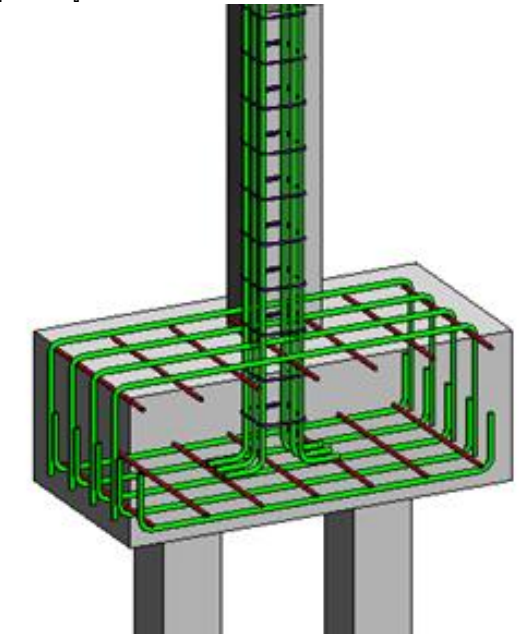

รูปที่11 รูปตัดใส่เหล็กฐานราก

3.5 บูรณาการแบบจำลอง (BIM) จากโปรแกรม Autodesk Revit

ี แบบจำลองสารสนเทศอาคาร มักจะถูกนำมาใช้ตั้งแต่ ขั้นตอนก่อนการก่อสร้าง เพื่อช่วยลดความขัดแย้ง และลด ข้อผิดพลาดที่จะเกิดขึ้นในงานก่อสร้าง โดยการนำแบบจำลอง สารสนเทศมาใช้ในช่วงของการก่อสร้าง ตลอดจนการตรวจงาน อาคาร เพื่อให้มีความถูกต้อง ครบถ้วน และสมบูรณ์เป็นไปตาม ข้อกำหนด และขอบเขตของงานก่อสร้างนั้น ๆ ทั้งนี้โปรแกรม Autodesk Revit ยังช่วยเรื่องการถอดแบบเช่น การถอดพื้น คาน เสา และผนัง เนื่องด้วยการถอดแบบนั้นต้องอาศัยการแบ่งชั้น ของวัสดุต่าง ๆ จึงต้องเขียนเป็นชั้น layer ดังตัวอย่างรูปที่ 12 และใส่เหล็กหลังคาดังรูปที่ 13

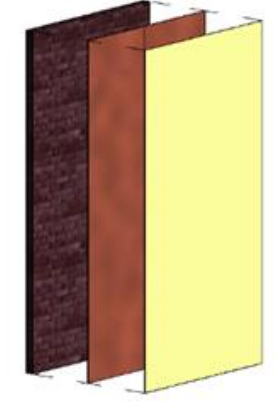

รูปที่11 การแบ่ง layer ของผนัง

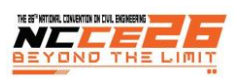

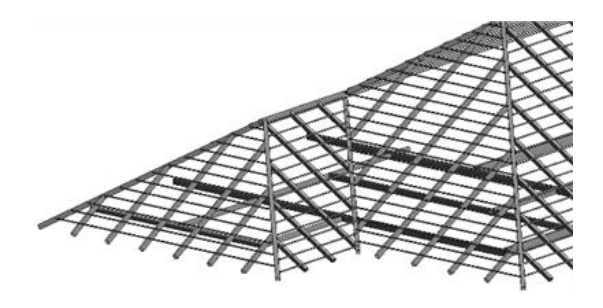

รูปที่13 รูปแบบโครงหลังคา

 การท างานของโปรแกรม Autodesk Revit จะสามารถ ประมวลผลได้ทั้ง แปลนพื้น รูปด้าน รูปตัด ทัศนียภาพดังรูปที่ 14 และสามารถถอดปริมาณงานจำนวนประตู-หน้าต่าง กระเบื้อง สีอิฐมอญ เหล็ก คอนกรีต

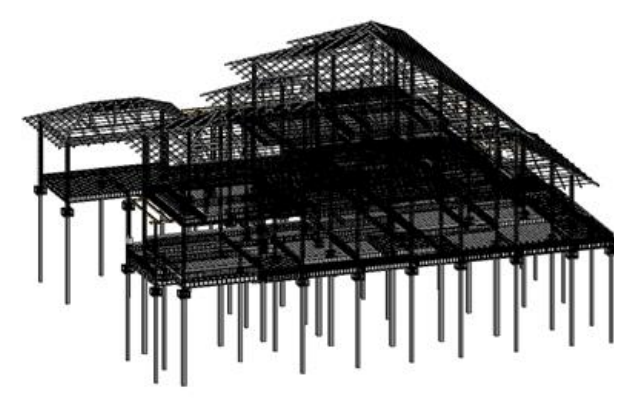

รูปที่ 14 Steel structure Model

3.6 การตรวจสอบความถูกต้องของแบบจำลองโดยใช้ Virtual reality

หลังจากสร้างแบบจำลองโครงการโดยใช้โปรแกรม Autodesk Revit สามารถส่งออกเพื่อนำไปพิจารณาแก้ไข ปรับปรุงให้เกิดความถูกต้องทั้งนี้แบบจ าลองสารสนเทศอาคารที่ ี ได้จัดทำขึ้นโดยผู้จัดทำได้นำเทคโนโลยี Virtual reality ( VR ) ้มาช่วยในการตรวจเช็คความถูกต้องของแบบจำลอง ผ่าน ซอฟท์แวร์Autodesk Revit Version 2020 โดยกระบวนการ ทำงานเปรียบเสมือนนำตัวเราไปเดินตรวจสอบแบบจำลอง ้ ก่อสร้าง เมื่อพบจุดที่มีปัญหาสามารถรู้ตำแหน่งข้อผิดพลาดแล้ว ี่ส่งออกมาเป็นภาพเพื่อที่จะนำไปแก้ไขต่อได้ซึ่งดูได้ดังรูปที่ 15-18 จะพบข้อผิดพลาดคือ 1.กระเบื้องหลังคาทะลุผนังเข้ามา ภายในบ้าน 2.การวางแปโดยไม่มีวัสดุมายึดกับผนัง และ 3.ระดับความสูงของประตูผิด

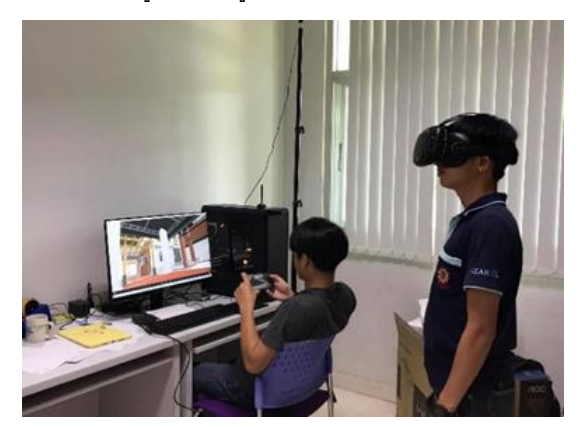

รปที่ 15 การตรวจสอบแบบจำลองโดยใช้เทคโนโลยี Virtual reality (VR)

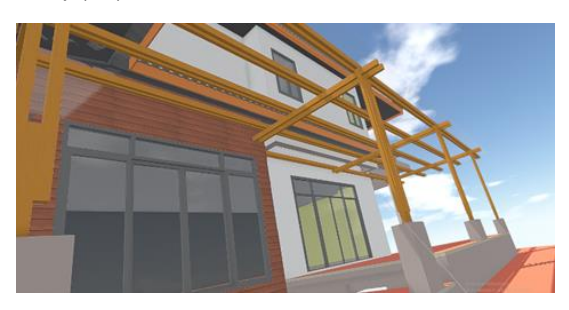

รูปที่ 16 การตรวจสอบแบบจำลองโดยใช้เทคโนโลยี Virtual reality (VR) พบว่าการวางแปโดยไม่มีวัสดุมายึดกับ ผนัง

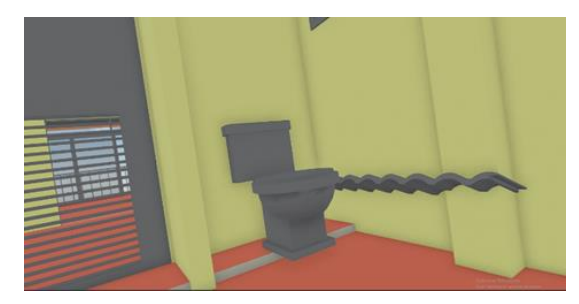

รูปที่ 17 การตรวจสอบแบบจำลองโดยใช้เทคโนโลยี Virtual reality (VR) พบว่ากระเบื้องหลังคาทะลุผนังเข้ามา ภายในบ้าน

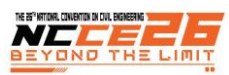

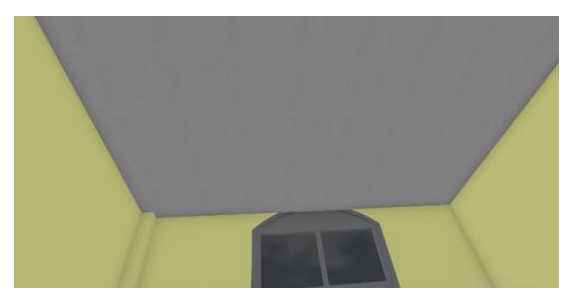

รูปที่ 18 การตรวจสอบแบบจำลองโดยใช้เทคโนโลยี Virtual reality (VR) พบว่าระดับความสูงของประตูผิด

 3.7 เปรียบเทียบการถอดปริมาณโดยใช้Autodesk Revit และปริมาณที่ใช้จริง

เมื่อทำการเปรียบเทียบการถอดปริมาณงานก่อสร้าง จาก การเก็บข้อมูลหน้างานจริงซึ่งมีข้อมูลที่พร้อมนำมาเปรียบเทียบ ึกับข้อมูลที่ได้จากโปรแกรม Autodesk Revit แต่ก่อนจะนำมา เปรียบเทียบข้อมูลนั้น จะต้องทำการแปลงหน่วยของข้อมูลวัสดุ ที่จะนำมาเปรียบเทียบทั้งจากข้อมูลที่ได้จากหน้างานจริงให้ตรง กับข้อมูลที่ได้จากโปรแกรม Autodesk Revit ให้เป็นหน่วย เดียวกัน ซึ่งการแปลงหน่วยเป็นกระบวนการทำงานย่อยภายใต้ การเปรียบเทียบ และการเปรียบเทียบปริมาณการก่อสร้างจาก โปรแกรม Autodesk Revit นั้นสามารถนำมาเปรียบเทียบได้ 22 รายการ ยกตัวอย่างเช่น ประตูพื้น สีเหล็ก คอนกรีต เป็นต้น จากการถอดปริมาณจากโปรแกรม Autodesk Revit เพื่อนำมา เปรียบเทียบกับวัสดุที่นำมาก่อสร้างจริง ซึ่งข้อมูลจริงที่ได้จะอยู่ ึ คนละหน่วย ดังนั้นจึงจำเป็นต้องทำการแปลงหน่วยข้อมูลให้อยู่ ในรูปแบบดังตารางที่ 1

ตารางที่1 วัสดุที่ใช้ในการก่อสร้างจริง

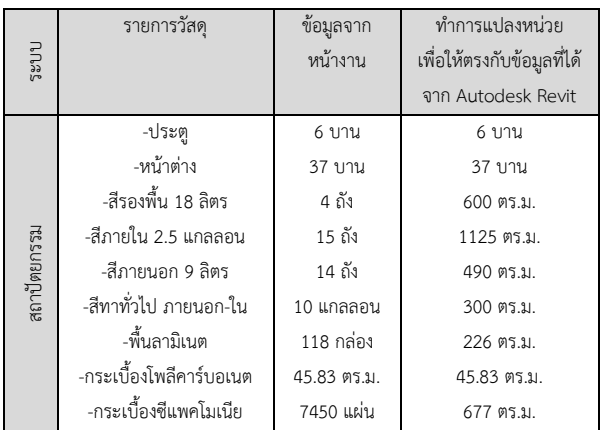

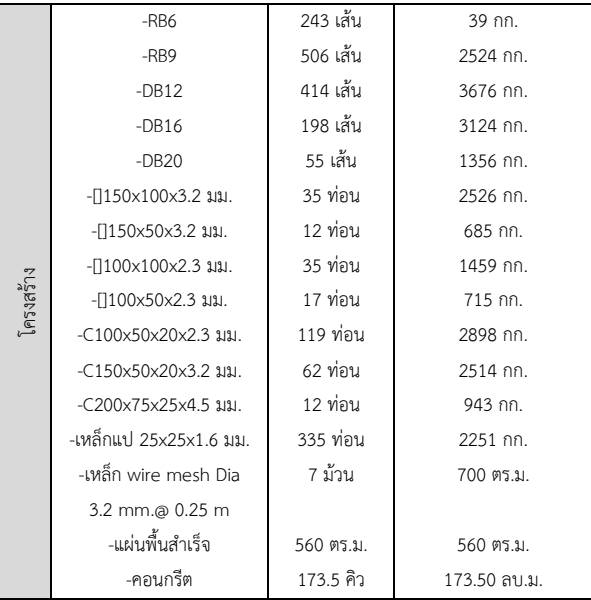

หมายเหตุ \*[] หมายความว่า เหล็กกล่อง

\*C หมายความว่า เหล็กรูปตัวซี

\*กก. หมายความว่า กิโลกรัม

\*ลบ.ม. หมายความว่า ลูกบาศก์เมตร

\*ตร.ม. หมายความว่า ตารางเมตร

โดยการน าข้อมูลที่ถอดปริมาณไปรวบรวมค่าโดยใช้โปรแกรม ี สำนักงาน Microsoft Excel มาช่วยเสริมในการทำงาน เช่นการ ถอดปริมาณเหล็ก แสดงผลในรูปที่ 18

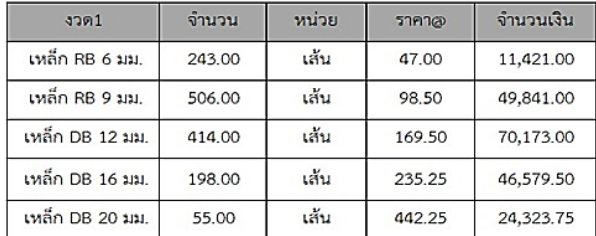

รูปที่ 19 หน้าจอแสดงผลโปรแกรมสำนักงาน Microsoft Excel

### 3.8 วิเคราะห์และสรุปผล

 ในการวิจัยนี้ได้ศึกษากระบวนการถอดปริมาณงานโดยใช้ โปรแกรม Autodesk Revit เพื่อใช้ในพิจารณาเปรียบเทียบ ข้อมูล จะต้องสร้างแบบจำลอง จึงจะทำการทดสอบในส่วนของ กระบวนการถอดปริมาณได้ซึ่งโปรแกรม Autodesk Revit ไม่ ต้องใช้โปรแกรมเสริมอื่น ๆ มาช่วยในกระบวนการคำนวณ ซึ่ง โปรแกรม Autodesk Revit เป็นโปรแกรมสำเร็จรูป สามารถ คำนวณผลได้โดยอัตโนมัติตามผู้ถอดปริมาณได้กำหนดค่าไว้ ตั้งแต่ต้น สามารถลดระยะเวลาการคำนวณได้มาก แล้วขั้นตอน การถอดปริมาณนั้นจะแสดงเป็นแบบสำเร็จรูป สามารถวิเคราะห์ และแสดงผลให้โดยอัตโนมัติซึ่งโปรแกรมจะแสดงตาราง

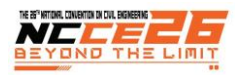

Schedule แยกข้อมูลเป็น Type ต่าง ๆ สามารถนำไปใช้ เพื่อ ความเหมาะสมในการใช้งานต่อไป

# **4. ผลการวิจัย**

ผลการทดลองแบ่งเป็น 3 ส่วน ประกอบด้วย ส่วนที่หนึ่ง คือ ปริมาณวัสดุที่ได้จากโปรแกรม Autodesk Revit ส่วนที่สอง คือ ผลการเปรียบเทียบปริมาณวัสดุที่ได้จากโปรแกรม Autodesk Revit กับปริมาณที่ใช้จริง และส่วนที่สาม คือ การ เปรียบเทียบการทำงานของโปรแกรม Autodesk Revit กับระบบ ทั่วไป โดยมีรายละเอียดผลการทดลองแสดงดังตารางที่ 2 และ ิ ตารางที่ 3

 จากการถอดปริมาณโดยใช้ระบบ BIM ได้เหล็ก RB6, RB9, DB12, DB16, DB20 เป็นต้น ส่วนของการแสดงผลรูปแบบการ ้ดัดเหล็กและจำนวนที่ใช้นั้น แสดงดังรูปที่ 20

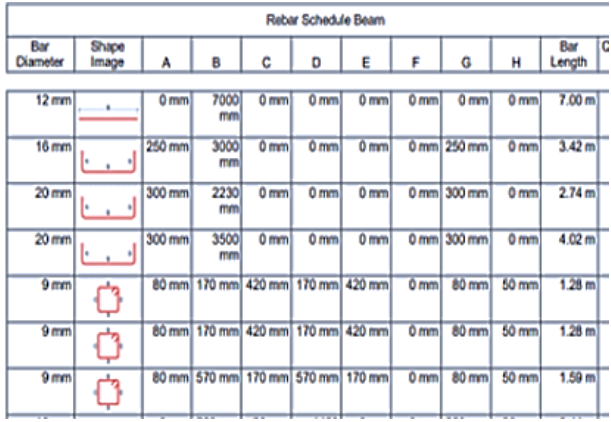

รูปที่20 ตารางรูปแบบการตัดเหล็กเสริม

 จากผลการถอดปริมาณด้วยโปรแกรม Autodesk Revit เมื่อนำมาเปรียบเทียบกับข้อมูลที่ใช้ก่อสร้างจริง ซึ่งผลที่ได้จะมี ้ค่าต่างกันหรืออาจมีค่าใกล้เคียงกัน ดังนั้นจึงจำเป็นต้องใช้ใน หน่วยเปอร์เซ็นต์เพื่อเทียบหาความแตกต่างยกตัวอย่างเช่น ี ประตูที่มี 0% เพราะประตูมีจำนวนเท่ากัน ,RB6 มีเปอร์เซ็นต์ ต่างอยู่ที่ -7.69% เพราะในการถอดปริมาณด้วยวิธีทั่วไปจะมี การคิดเผื่อเหล็กสามารถดูได้ดังตารางที่2

ตารางที่2 ผลการเปรียบเทียบปริมาณวัสดุที่ได้จากโปรแกรม Autodesk Revit กับปริมาณที่ใช้จริง

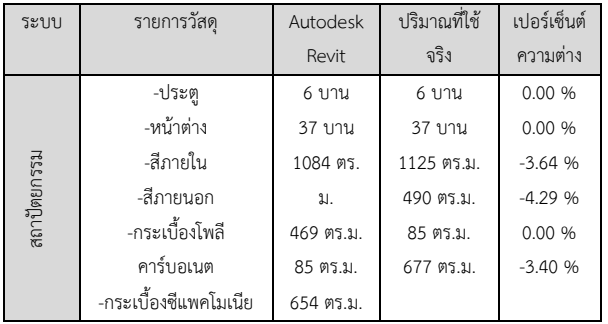

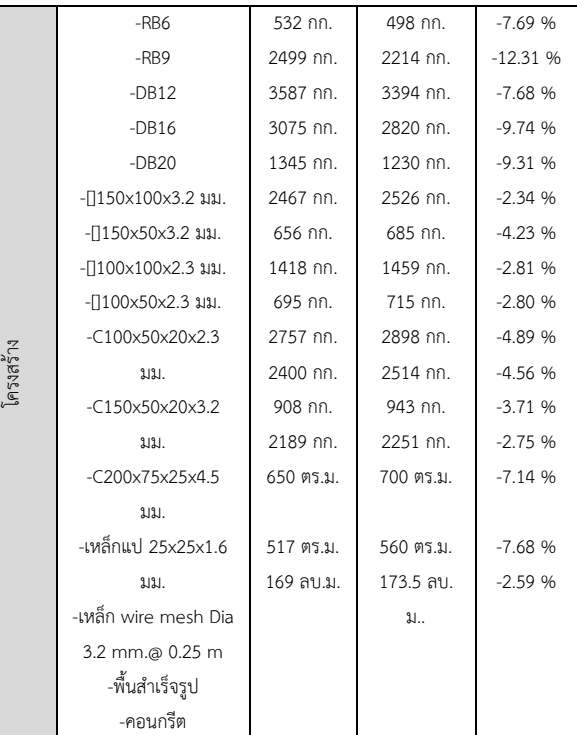

หมายเหตุ \*[] หมายความว่า เหล็กกล่อง

\*C หมายความว่า เหล็กรูปตัวซี

\*กก. หมายความว่า กิโลกรัม

\*ลบ.ม. หมายความว่า ลูกบาศก์เมตร

\*ตร.ม. หมายความว่า ตารางเมตร

การเปรียบเทียบการทำงานของระบบทั่วไปกับโปรแกรม Autodesk Revit โดยการทำงานต่าง ๆ จะมีข้อดีและข้อเสีย ต่างกัน ทั้งเรื่องระยะเวลาการทำงาน ความถูกต้องการทำงาน ความสะดวกสบายของการทำงาน และเรื่องการแก้ไข ซึ่ง สามารถดูได้ดังตารางที่ 3

ิตารางที่ 3 การเปรียบเทียบการทำงานของระบบทั่วไปกับ โปรแกรม Autodesk Revit

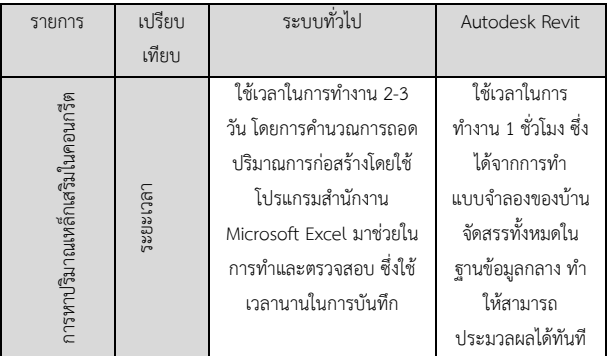

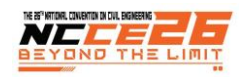

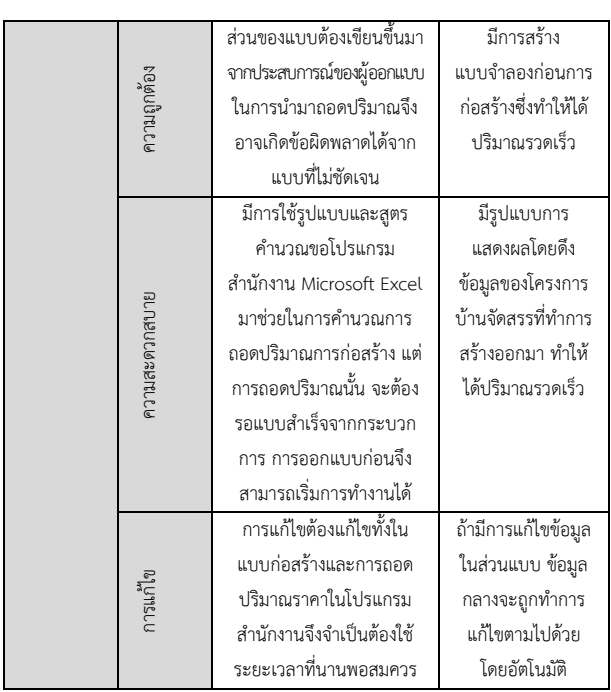

รูปตัวอย่างโมเดลที่สร้างขึ้นและนำมาถอดปริมาณตามตารางที่ ่ 2 และตารางที่ 3 ซึ่งเป็นการเขียนแบบจำลองขึ้นมาจากแบบ 2D ให้แสดงในรูปแบบ 3D และสามารถตรวจเช็คได้ทั้งภายใน ภายนอก โดยสามารถดูได้ดังรูปที่21-26

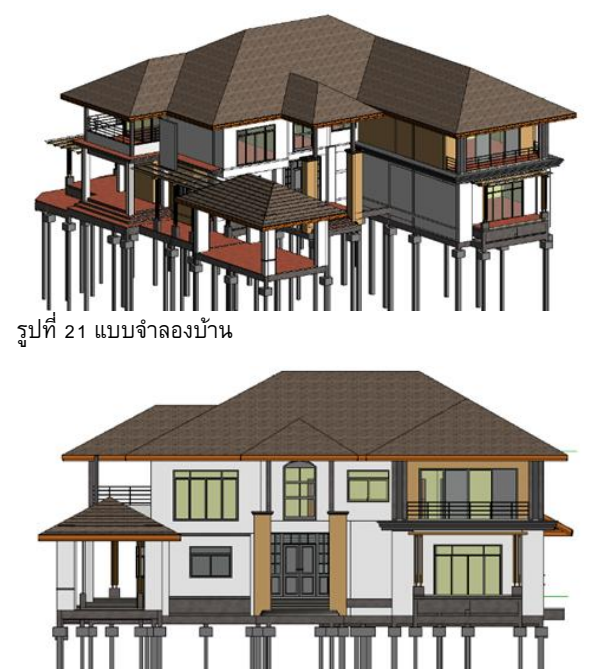

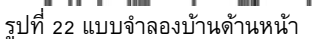

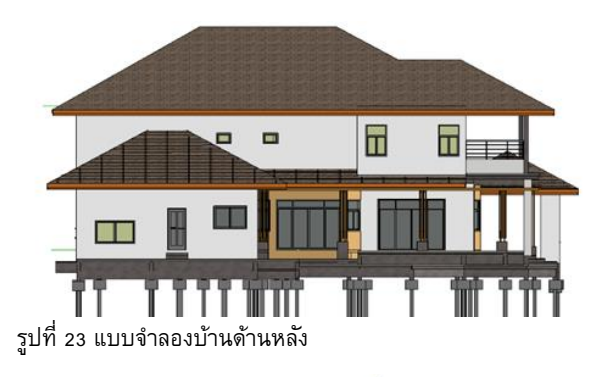

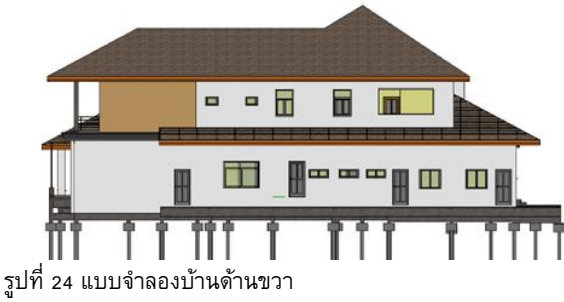

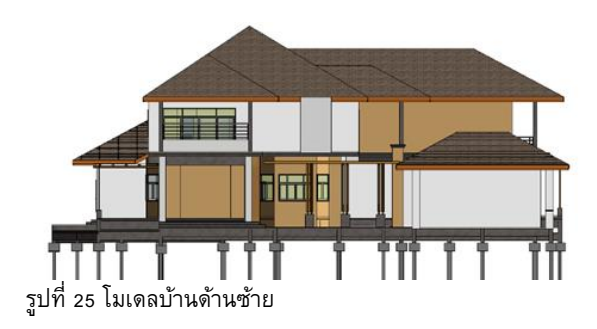

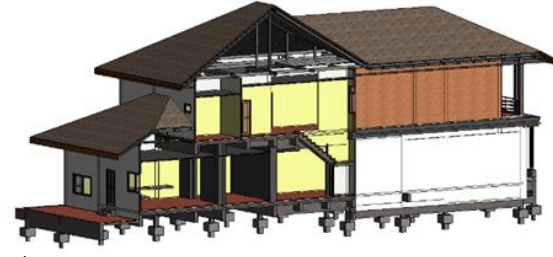

รูปที่ 26 แบบจำลองบ้านรูปตัด

**5. บทสรุปและข้อเสนอแนะ**

จากการวิจัยได้ศึกษาการประยุกต์ใช้แบบจำลองสารสนเทศ อาคาร (BIM) เพื่อใช้ในโครงการก่อสร้าง โดยทำการสร้าง แบบจำลองที่มีข้อมูลของบ้านจัดสรร และเชื่อมโยงกับการ ประมาณราคาแบบก่อสร้าง นำไปเปรียบเทียบกับการใช้งานจริง ซึ่งได้ผลจากการวิเคราะห์ในแต่ละด้าน สรุปได้ดังนี้

1. ในด้านขั้นตอนการทำปริมาณโดยใช้โปรแกรม Autodesk Revit พบว่าการใช้โปรแกรมสามารถท าได้ดีกว่าใช้วิธีทั่วไปทั้ง ในเรื่องระยะเวลา ความสะดวกสบาย การแก้ไขงานและการ แสดงแบบจำลองให้เห็นภาพอย่างชัดเจน ซึ่งจะทำให้หลายฝ่าย ที่เกี่ยวข้องเข้าใจแบบได้ง่าย และเป็นไปตามแบบที่ก่อสร้างจริง

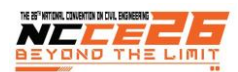

2. ความแตกต่างของการใช้วิธีทั่วไปนั้นเป็นการสร้างแบบใน รูป 2 มิติ สามารถแสดงในรูปผังพื้นอย่างเดียว ทำให้ผู้ถอด ปริมาณหรืองานส่วนอื่นต้องใช้ความรู้ความสามารถและ ประสบการณ์ในการทำงาน แต่การสร้างแบบจำลองโดยใช้ โปรแกรม Autodesk Revit สามารถสร้างแบบด้วยรูปแบบ 2 มิติ และ 3 มิติท าให้เห็นภาพในการก่อสร้างจริงและเข้าใจแบบได้ ง่าย สะดวกต่อการแก้ไขงาน จึงทำให้เกิดประโยชน์ต่อการใช้ งานมากกว่าวิธีทั่วไป

่ 3.การเปรียบเทียบปริมาณของแบบจำลองที่ได้จาก โปรแกรม Autodesk Revit กับการใช้วิธีทั่วไปพบว่าการใช้วิธี ทั่วไปใช้เวลาในการถอดปริมาณ ท างานถึง 2-3 วันโดยการ ค านวณปริมาณต่าง ๆ โดยใช้โปรแกรม Microsoft Excel มา ี ช่วยในการทำงานและตรวจสอบซึ่งจะใช้เวลานาน แต่การใช้ .<br>BIM ใช้เวลาในการถอดปริมาณงาน สามารถใช้เวลาในการทำ ้เพียงแค่ 1 ชั่วโมง ซึ่งได้จากการทำงานโดยสร้างแบบจำลอง ทั้งหมด ซึ่งสามารถประมาณผลได้ตัวโปรแกรมจะแสดงค่าเป็น schedule ทั้งหมดที่ต้องการทราบโดยตัวโปรแกรมจะทำการ แสดงค่า จะเห็นได้ว่าค่าที่แสดงออกมาเปรียบเทียบตารางที่ 2 มี ค่าที่ใกล้เคียงกัน

# 5.1 ข้อเสนอแนะ

ต้องมีทักษะในการอ่านแบบ มีความรู้ในเรื่องการก่อสร้างจริง ในเวลาขึ้นโมเดลจะได้มีความผิดพลาดของตัวแบบและต้อง เชี่ยวชาญด้านซอฟต์แวร์ได้เป็นอย่างดีในกระบวนการ 5D BIM นั้นผู้เขียนโมเดลควรระมัดระวังเป็นอย่างมากเนื่องจากเกิดการ ทับซ้อนกันของตัว Layer ทำให้การถอดปริมาณออกมานั้นเกิด ความคลาดเคลื่อน

# **6. กิตติกรรมประกาศ**

งานวิจัยนี้ได้รับทุนสนับสนุนจากมหาวิทยาลัยพะเยา และ ขอขอบคุณนิสิตระดับปริญญาตรีคณะวิศวกรรมศาสตร์ มหาวิทยาลัยพะเยาที่ช่วยสนับสนุนดำเนินงานวิจัย นาย สิทธิศักดิ์ กองแก้ว นางสาวสุภาภรณ์ มะลิวัล ย์

### นางสาวอภิศญา อินเทพ

# **7. การอ้างอิง**

[1] รศ.วิวัฒน์อุดมปิติทรัพย์. (2563). แบบจำลอง สารสนเทศอาคาร. สืบค้น 2 พฤศจิกายน 2563, จาก https://www.vrdigital.co.th/2017th/archives/4405 [2] บริษัท ทูพลัส ซอฟท์. (2563). Twoplus 7D BIM. สืบค้น 4 พฤศจิกายน 2563, จาก

https://www.twoplussoft.com/twoplus7dbim [3] บริษัท ซินเนอร์จี้ซอฟต์โซลูชั่น จำกัด. (2563). Autodesk Revit.สืบค้น 4 พฤศจิกายน 2563, จาก http://synergysoft.co.th/products/9-adsk-aec/12 revit

[4] ณัฐรตี ล้านคำ. (2556). การประยุกต์ใช้ Building Information Modeling (BIM) ในการประมาณราคาค่า ก่อสร้าง. สืบค้น 2 พฤศจิกายน 2563, จาก

https://civil.eng.cmu.ac.th/research/in/2556/2834 [5] ณรงค์ศักดิ์ นิ่มนวล และอิทธิพร ศิริสวัสดิ์. (2560). การประยุกต์ใช้แบบจำลองสารสนเทศในงานเหล็กเสริม ของ ระบบชิ้นส่วนคอนกรีตสำเร็จรูป. วารสารวิศวกรรมศาสตร์ พัทยา. กรุงเทพมหานคร: มหาวิทยาลัยศรีปทุม.

[6] วิภาวีแป้นจุลสีและ อุดมวิทย์ไชยสกุลเกียรติ. (2563). การเปรียบเทียบประสิทธิภาพการใช้เทคโนโลยีสารสนเทศ อาคารกับโครงการก่อสร้างจริง กรณีศึกษา โครงการ บูสท์ ฟิตเนส ยิม (พิมพ์ครั้งที่ 1). นครปฐม: มหาวิทยาลัย เทคโนโลยีราชมงคลรัตนโกสินทร์

[7] ถิรพัฒน์ สุขเจริญ. (2560). การนําเทคโนโลยี สารสนเทศอาคารมาใช้ในการก่อสร้าง อุปสรรคและ ประสิทธิภาพในการประมาณวัสดุ. กรุงเทพมหานคร: มหาวิทยาลัยธรรมศาสตร์.